slide 4 gaius

#### **Xen terminology**

Xen 〈http://www.xen.org〉 is a virtualisation technology which scales well

**Xen**

- one of the competing technologies which  $\mathbf{r}$ implements cloud computing
- can be compared against KVM  $\blacksquare$
- what is Xen 〈http://www.xen.org/files/ Г Marketing/WhatisXen.pdf〉
- why Xen 〈http://www.xen.org/files/ п Marketing/WhyXen.pdf〉
- the machine mcgreg-xen is accessible from  $\blacksquare$ mcgreg.comp.glam.ac.uk and is known as a Dom0 (domain) hypervisor in Xen terminology
- your instances are known as DomU and are all running on the Dom0
	- $\overline{\phantom{a}}$ you can start/stop delete/recreate your Dom0 instance

slide 3 gaius

slide 1 gaius

# **Xen provides**

- us with the ability to host server side virtualisation
- you with full root access on your own DomU instance
- us with the ability to run 24 DomU instances on one Dom0 server
- you with the ability to access your Dom0 from п anywhere on campus
	- works well with LTSP in any of the 2nd floor J  $\overline{\phantom{a}}$ block labs

**Xen provides**

- the advantages this gives are:
	- we can reproduce a Xen network configuration  $\overline{\phantom{a}}$ with little effort
	- the Xen network is available to all students from Ű. any of the G515 or J2xy laboratories
	- it all operates server side so your instance is m. running 24/7
- all persistent data (filesystem images) are held on the  $\mathcal{L}_{\mathcal{A}}$ Xen server local hard disk
	- $\blacksquare$ minimises network throughput requirements
- LTSP also operates server side thus making it an  $\mathcal{L}_{\mathcal{A}}$ efficient way to interact with Xen

slide <sup>4</sup> gaius

### **How to use Xen at Glam**

- many of the Xen tools have been wrapped up to П provide easy default access
	- one instance per GNU/Linux username m.
	- they also run with sufficient hypervisor privilege  $\overline{\phantom{a}}$
- there are five basic new glam xen commands:
	- xen-buildclient, xen-start, xen-stop, n. xen-console and xen-list.

**How to use Xen at Glam**

- firstly obtain an account on mcgreg 〈http://  $\blacksquare$ mcgreg.comp.glam.ac.uk/login.html〉
- boot a client into LTSP  $\blacksquare$  $\blacksquare$ LTSP has been installed in J203
- login and open up a command line terminal  $\blacksquare$

slide 7 gaius

# **How to use Xen at Glam**

- \$ **ssh -X mcgreg-xen** The authenticity of host 'mcgreg-xen  $(192.168.0.2)$ ' can't RSA key fingerprint is  $73:16:0d:0f:ca:56:fc:6a:b0:26:8c:fi$ Are you sure you want to continue connecting (yes/no)? yes Warning: Permanently added 'mcgreg-xen' (RSA) to the list fred@mcgreg-xen's password: *yourlinuxpassword*
- you are now logged into the Dom0 (mcgreg-xen) F

slide 8 gaius

# **Creating a DomU instance**

- consult the lecturer to ensure that you have been  $\Box$ granted Xen access
- to create a new DomU instance use the command:

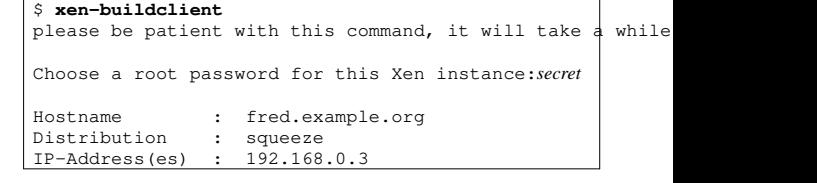

#### **Creating a DomU instance**

- this initialises a Debian Squeeze filesystem with Г minimal packages
	- $\overline{\phantom{a}}$ your virtual machine has 1GB ram and 1GB harddisk
- it would be sensible to copy down the IP address п allocated to your machine
	- in the previous case it was: 192.168.0.3  $\overline{\phantom{a}}$
- to simulate switching on your virtual machine П (DomU instance), type:
	- \$ **xen-start**
	- Using config file "/etc/xen/fred.example.org.cfg". Started domain fred.example.org (id=6)

slide 11 gaius

# **Po wering down your Xen DomU instance**

- it would be sensible to check your Xen instance is running by:
- \$ **xen-list**
- which should report a list of DomU instances on the П left hand side, one of which should match your username
- to stop your Xen instance (switch off the computer), type:
- \$ **xen-stop**
- check it is no longer running, then restart your Xen Г instance

**Console access to your DomU**

can be achieved by typing:

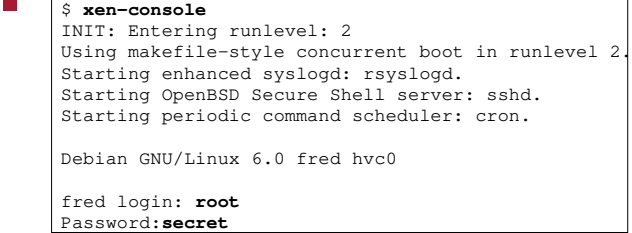

slide 12 ga

- $\overline{\phantom{a}}$ to disconnect your terminal from the xen console hold down the <ctrl> key and press ]
- to reconnect type: Г
- xen-console
- install any packages you require via apt-get, for  $\blacksquare$ example
- $\Box$ # **apt-get install --yes wireshark gedit**

slide 15 gaius

# **Using a graphical tool under Xen**

- open up another terminal on your desktop, and type:
- \$ **ssh -X mcgreg-xen** fred@mcgreg-xen's password: *yourlinuxpassword*
- suppose you were interested in running wireshark,  $\overline{\phantom{a}}$ then you type:
- П \$ **ssh -X root@192.168.0.3** root@192.168.0.3 password: *secret* # **wireshark**
- at this point the wireshark utility will create a  $\overline{\phantom{a}}$ window on your desktop

# **Xen network at glam**

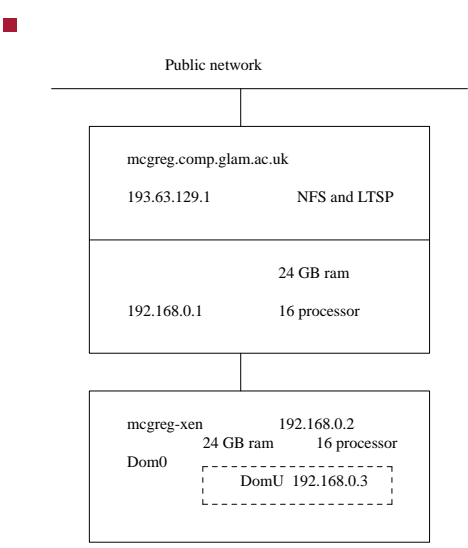

slide 14 gaius

**Further reading**

〈http://runningxen.com/〉